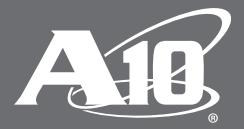

# **A10 Thunder Threat Protection System**

Customer Driven Innovation

# **Table of Contents**

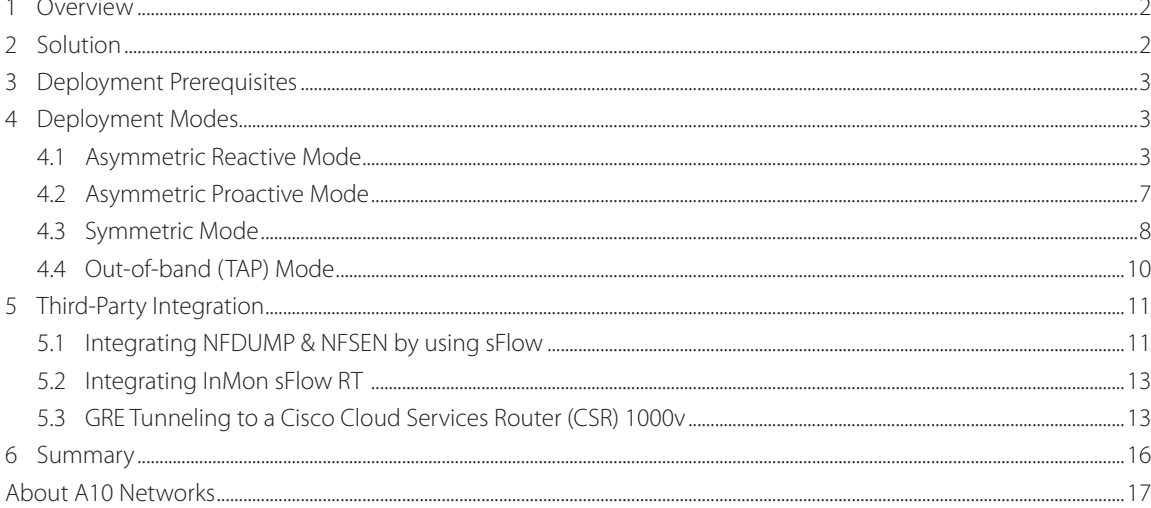

#### **Disclaimer**

This document does not create any express or implied warranty about A10 Networks or about its products or services, including but not limited to fitness for a particular use and noninfringement. A10 Networks has made reasonable efforts to verify that the information contained herein is accurate, but A10 Networks assumes no responsibility for its use. All information is provided "as-is." The product specifications and features described in this publication are based on the latest information available; however, specifications are subject to change without notice, and certain features may not be available upon initial product release. Contact A10 Networks for current information regarding its products or services. A10 Networks' products and services are subject to A10 Networks' standard terms and conditions.

# **1 Overview**

Organizations are increasingly dependent on the availability of their services and their ability to connect to the Internet. Downtime results in immediate revenue loss. One of the largest persistent threats to service uptime is Distributed Denial of Service Attacks (DDoS). The networking industry and business analysts are seeing a trend in increasing DDoS attacks.

These attacks are occurring more frequently and with greater volumes and increased sophistication. Legacy DDoS protection solutions suffer from the following fatal limitations that have made them ineffective at protecting against these attacks:

- Lack of flexibility
- Inability to scale

The A10 Networks® A10 Thunder™ Threat Protection System (TPS) has been designed from the ground up to address these problems and protect services and connectivity from the next generation of threats.

# **2 Solution**

The A10 Thunder TPS product line provides high-performance, network-wide protection from DDoS attacks and maintains service availability against a variety of volumetric, protocol, resource, and other sophisticated application attacks by offering flexible deployment options.

- Multi-vector application & network protection
- Detect and mitigate application and network attacks
- Flexible scripting and deep packet inspection (DPI) for rapid response
- High performance mitigation
- Mitigate maximum 155 Gbps of attack throughput
- Mitigate maximum 200 million packets per second
- Broad deployment options
- Symmetric, Asymmetric, Out-of-Band (TAP) deployment options
	- › Routed (L3), Transparent (L2) modes
	- › BGP, Tunneling protocols (GRE and IP-in-IP) and else
- Open SDK / RESTful API (aXAPI) for third party integration

The Thunder TPS product line is built on the Advanced Core Operating System (ACOS®) platform, with A10's Symmetric Scalable Multi-Core Processing (SSMP) software architecture. This architecture delivers high performance and leverages a shared-memory architecture to allow the efficient tracking of network flows and accurate DDoS protection enforcement for service providers, web site operators, and enterprises.

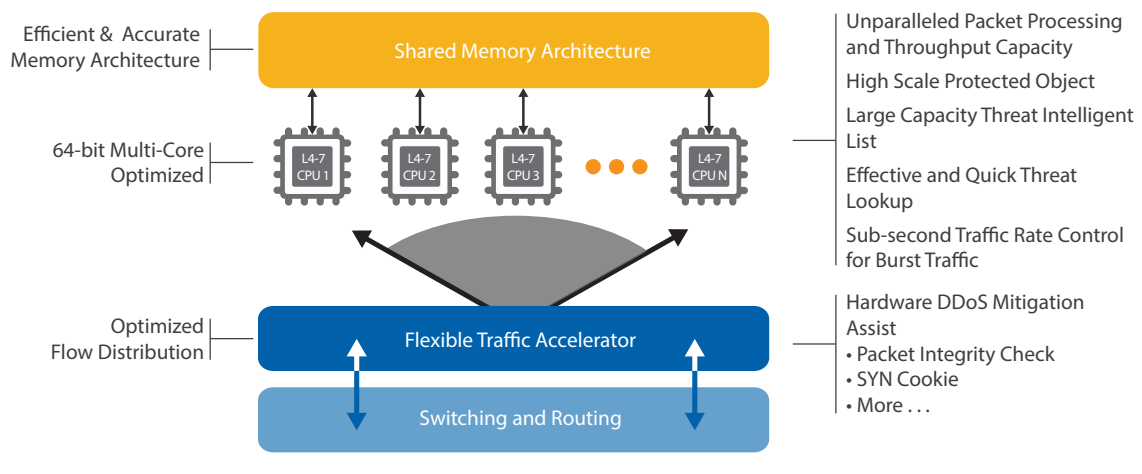

Figure 1: A10 Networks ACOS architecture

# **3 Deployment Prerequisites**

To deploy Thunder TPS, you need the following:

- Thunder TPS 4435(S), 5435(S), or 6435(S)
- ACOS TPS release 3.0 or higher

Enter the following default information to log in to A10 Networks Thunder Series:

- Username: admin
- Password: a10
- Management IP address of the device: 172.31.31.31

# **4 Deployment Modes**

The deployment topologies that are addressed in this guide generally dictate the following:

- Whether the device is monitoring both directions of traffic (Asymmetric / Symmetric)
- Whether the device is in the data path at all times (Reactive / Proactive)
- Whether the device is only monitoring the data path (Out-of-band)

This guide provides comprehensive information about the topologies and the modes.

# **4.1 Asymmetric Reactive Mode**

# **4.1.1 Overview**

Asymmetric Reactive Mode is one of the most commonly deployed modes for legacy DDoS solutions. During peace time, traffic flows along the "native" path. Packets travel to the organization through edge routers, into the core, to the data center, and return by using the same route. During this process, the telemetry data is fed to DDoS detection appliances, such as SIEMs, customer detection systems, and flow collectors.

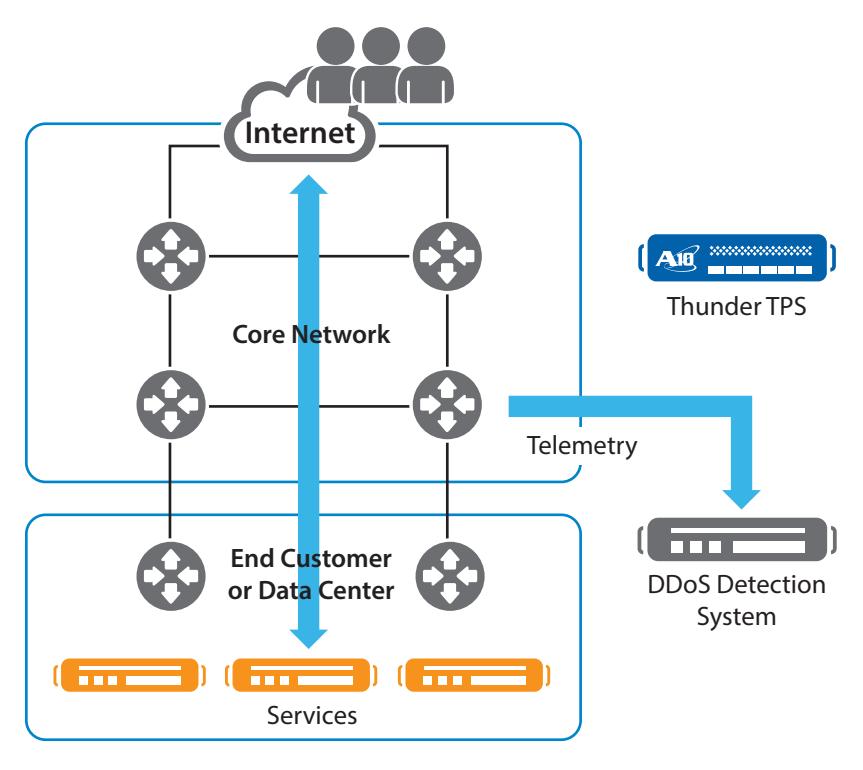

Figure 2: Peace time

DDoS events are detected based on thresholds that you configure. When a DDoS event is detected, the TPS device is inserted only in the inbound data path.

Note: To enable this insertion, you must configure a BPG route announcement in the TPS device. Optionally you may rely on a third party DDoS detection device to provide the BGP route announcement to the edge routers.

The assumption is that because the TPS device is an iBGP peer with the edge routers, inbound traffic might be diverted to the new "modified" path. The traffic is "scrubbed" by the TPS device, and legitimate requests are allowed to pass. Return traffic continues to follow the "native" path, which is why this mode is called "Asymmetric".

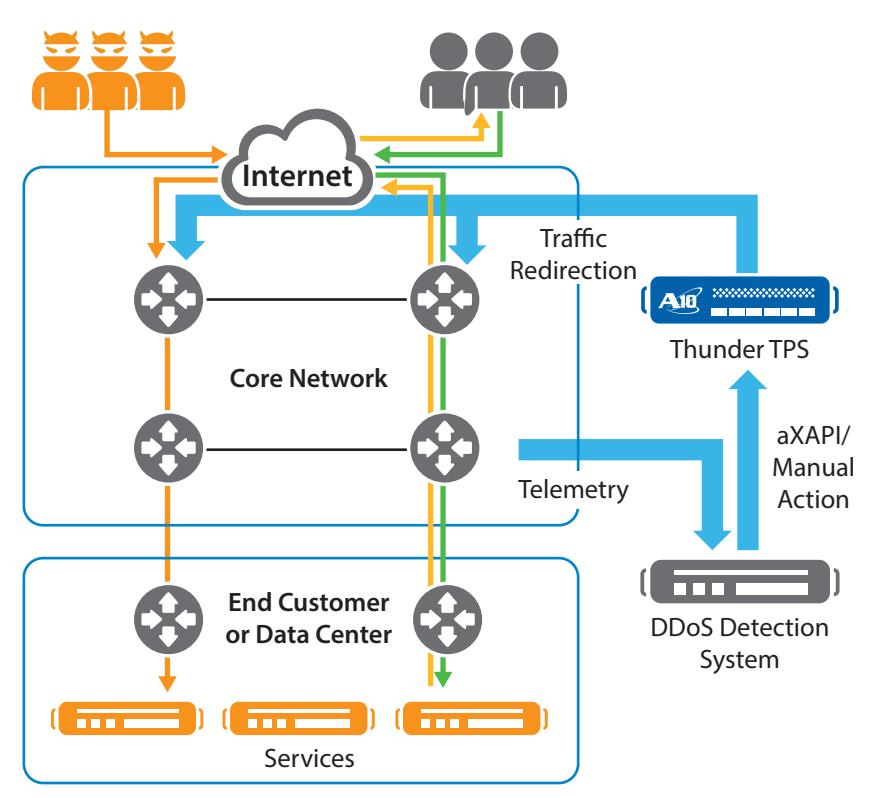

## **Considerations**

- Does not see traffic until the traffic is directed to the TPS
- Scrubs inbound traffic only

### **Benefits**

- Scalable, only mitigate when
- Legacy deployment

Figure 3: War time

#### **4.1.2 Configuring Asymmetric Reactive Mode**

The configurations in this section are based on the following topology:

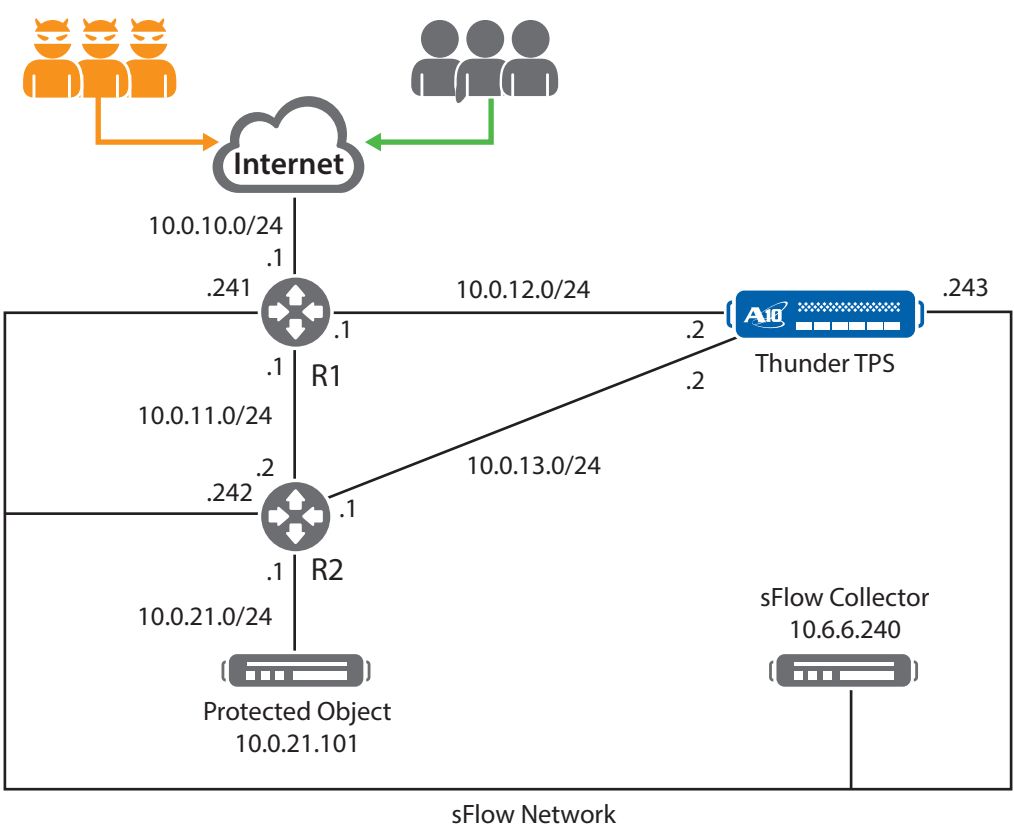

10.6.6.X

#### Figure 4: Sample topology (asymmetric)

In this example, R1 and R2 are A10 Thunder series ADC devices that act as routers. These devices are running ACOS 2.7.2.

Note: The configurations that are listed in this and subsequent sections rely on the default DDoS protection limits. These are protocol specific, and can be found in the "Default Traffic Rate Limits" section of the A10 Thunder™ Threat Protection System DDoS Mitigation Guide. Alternatively, custom limits may be configured by creating and applying a Global Limit Identifier (GLID). For this approach, see the "Configuring Custom Traffic Limits" section of the aforementioned document.

#### R1

```
hostname R1
!
interface ethernet 1
 ip address 10.0.10.1 255.255.255.0
!
interface ethernet 2
  ip address 10.0.11.1 255.255.255.0
! 
interface ethernet 3
  ip address 10.0.12.1 255.255.255.0
```

```
!
interface ethernet 4
 ip address 10.6.6.241 255.255.255.0
!
router bgp 64512
 neighbor 10.0.11.2 remote-as 64512
 neighbor 10.0.12.2 remote-as 64512
!
sflow collector 10.6.6.240 10241
sflow packet-sampling-rate 10
sflow polling ethernet 1 interval 1
sflow sampling ethernet 1 rate 10
enable-management service ssh ethernet 4
R2 
hostname R2
!
interface ethernet 1
 ip address 10.0.11.2 255.255.255.0
!
interface ethernet 2
 ip address 10.0.13.1 255.255.255.0
! 
interface ethernet 3
 ip address 10.0.21.1 255.255.255.0
!
interface ethernet 4
 ip address 10.6.6.242 255.255.255.0
!
ip route 0.0.0.0 /0 10.0.11.1
!
router bgp 64512
 network 10.0.21.0/24
 neighbor 10.0.11.1 remote-as 64512
!
sflow collector 10.6.6.240 10242
sflow packet-sampling-rate 10
sflow polling ethernet 1 interval 1
sflow sampling ethernet 1 rate 10
enable-management service ssh ethernet 4
```
#### TPS

```
hostname tps
```

```
!
interface ethernet 1 
!
interface ethernet 2 
   ip address 10.0.13.2 255.255.255.0 
!
interface ethernet 3 
  ip address 10.6.6.243 255.255.255.0 
!
ip route 10.0.21.0 /24 10.0.13.1 
! 
ddos protection enable 
!
ddos dst-ip default 
   exceed-log-enable 
   l4-type icmp 
   l4-type other 
   l4-type tcp 
    drop-on-no-port-match disable 
   l4-type udp 
     drop-on-no-port-match disable 
!
ddos dst-ip host 10.6.6.243 
   port 22 tcp 
!
enable-management service ssh ethernet 3
! 
  neighbor 10.0.12.1 remote-as 64512 
!
sflow collector ip 10.6.6.240 10243 
sflow agent address 10.6.6.243 
sflow polling ethernet 1 interval 1 
sflow sampling ethernet 1 rate 10
```
In addition to these baseline configurations, when a DDoS event is detected by the third-party detection device, an aXAPI call can be made to the TPS device. This call requests that the following configuration is added:

router bgp 64512 network 10.0.21.101 mask 255.255.255.255

This configuration allows the TPS device to announce the 10.0.21.101/32 prefix to R1 and enables the "modified" path for inbound packets. On R1, you can validate this process by examining the routing table:

Note: The following output has been truncated for brevity. In addition, routing topologies should be considered carefully in order to avoid creating loops. In our example, this loops are avoided by virtue of the fact that iBGP peers will not re-advertise learned prefixes to other iBGP peers by default.

R1#sh ip route B 10.0.21.0/24 [200/0] via 10.0.11.2, ethernet 2, 19:46:28 B 10.0.21.101/32 [200/0] via 10.0.12.2, ethernet 3, 00:01:13 In addition, the aXAPI call can create a protected object, a very simple example being:

```
ddos dst entry "web1" 10.0.21.101 
   port 80 tcp
```
In the configuration, the telemetry data is sent by using sFlow to a collector at 10.6.6.240, but this collector is not configured to make control plane API calls. For more information about this box, see Integrating NFDUMP & NFSEN by using sFlow.

For more information about configuring Thunder series devices by using aXAPI, see the aXAPI Reference documentation and the ACOS 3.0 Software Development Kit (SDK).

Note: Although these configurations reflect a layer 3 approach, layer 2 (transparent) configurations are supported. For more information, see the A10 Thunder™ Threat Protection System DDoS Mitigation Guide.

# **4.2 Asymmetric Proactive Mode**

## **4.2.1 Overview**

The main difference between Asymmetric Proactive Mode and Asymmetric Reactive Mode is that in Asymmetric Proactive Mode, inbound traffic is always diverted along the "modified" path. Like Asymmetric Reactive Mode, the return traffic follows the "native" path. With this deployment mode, a DDoS detection system is optional in the network because the TPS has an insight into all the inbound traffic. However, integration with DDoS detection system may be beneficial since it can cover other area of network in large network and/or real-time threshold tuning via SDK/API.

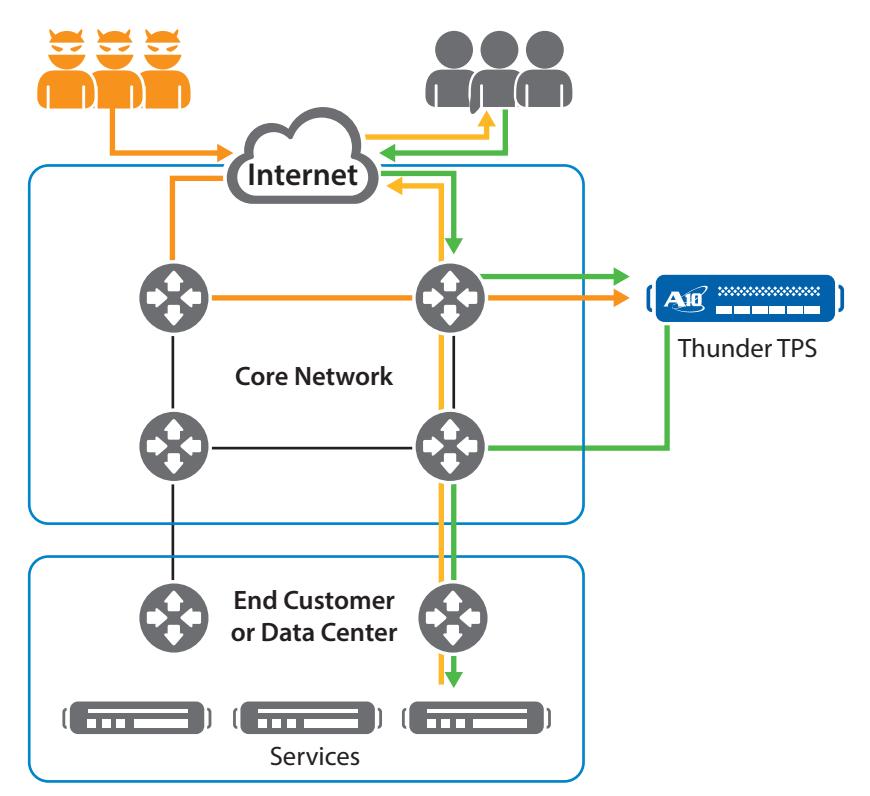

Figure 5: Asymmetric Proactive Mode

#### **Considerations**

- By default, examines all inbound traffic
- Only scrubs inbound traffic

#### **Benefits**

- Insight into peace time and war time traffic
- **Thunder TPS capacity** at full scale
- Sub-second detection-tomitigation time
- **TPS telemetry data** configuration tuning

# **4.2.2 Configuring Asymmetric Proactive Mode**

Asymmetric Proactive Mode can be configured to be identical to Asymmetric Reactive Mode. The notable difference is that, instead of being withdrawn after traffic patterns return to their peace time baselines, the following configuration on the TPS device remains persistent:

```
router bgp 64512 
   network 10.0.21.101 mask 255.255.255.255
ddos dst entry "web1" 10.0.21.101 
   port 80 tcp
```
Note: Although these configurations reflect a layer 3 approach, layer 2 (transparent) configurations are supported. In addition, you may optionally configure DDoS protection mechanisms to kick in once a threshold is reached in Asymmetric Proactive Mode. For more information, see the A10 Thunder™ Threat Protection System DDoS Mitigation Guide.

# **4.3 Symmetric Mode**

## **4.3.1 Overview**

In Symmetric Mode, return traffic is now also examined by the TPS device. Full protocol visibility and control is available to the operator, which allows for more in-depth mitigation policies. For more information, see the A10 ThunderTM Threat Protection System DDoS Mitigation Guide.

With this deployment mode, DDoS detection system is optional since the TPS monitors all inbound and outbound traffic. However, integration with DDoS detection system may be beneficial since it can provide more analytical intelligence and/or real-time threshold tuning on TPS via API/SDK.

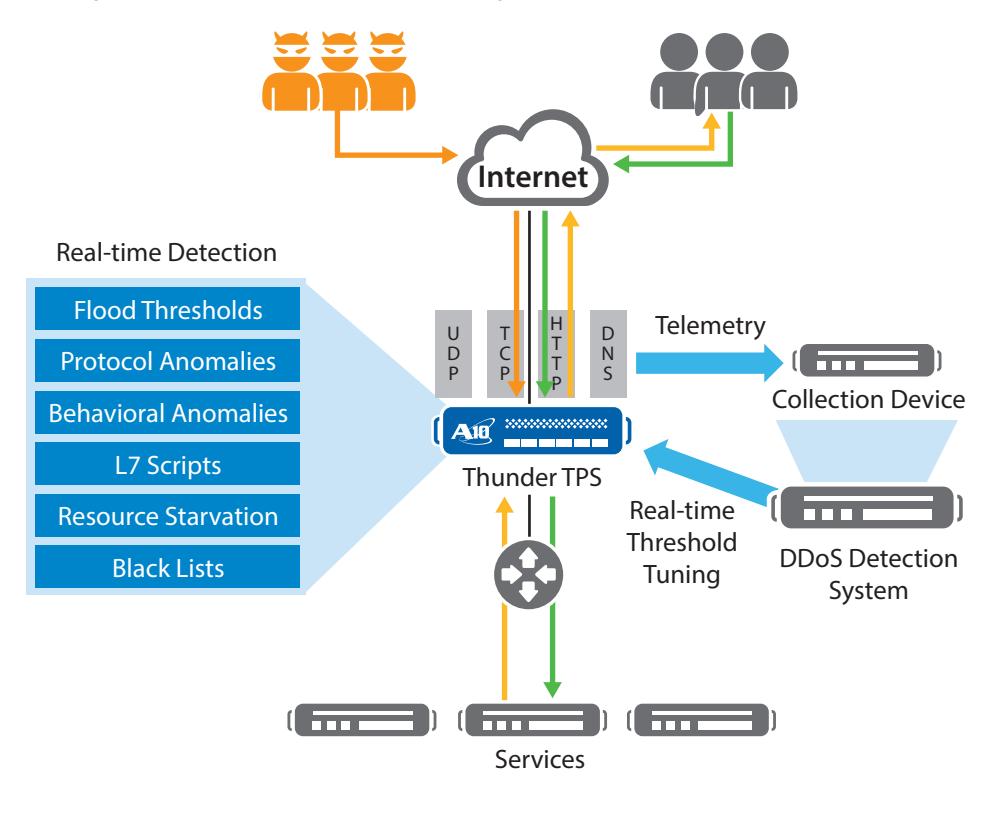

Figure 6: Symmetric Mode

## **Considerations**

• Monitors all inbound & outbound traffic when the device is in

#### **Benefits**

- Insight into peace time and war time traffic
- Thunder TPS capacity allows for mitigation
- Sub-second detection-tomitigation time
- TPS telemetry data thresholds
- Full L3 L7 protocol visibility and mitigation capability

# **4.3.2 Configuring Symmetric Mode**

The configurations in this section are based on the following topology:

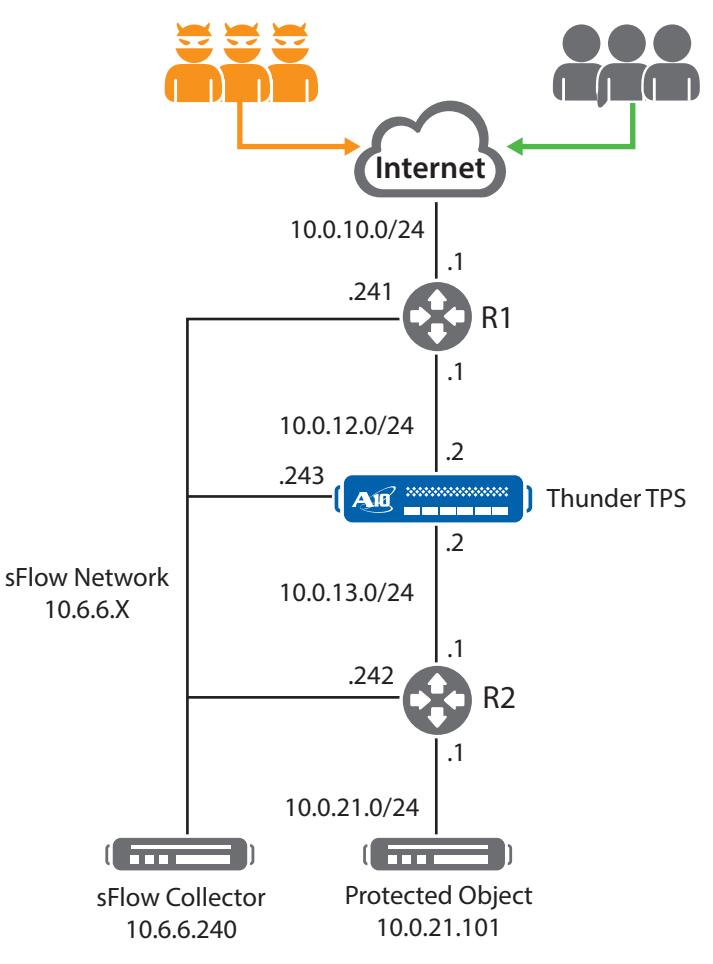

Figure 7: Sample topology (symmetric)

In this example, R1 and R2 are A10 Thunder series ADC devices that act as routers. These devices are running ACOS 2.7.2.

#### R1

```
hostname R1
!
interface ethernet 1
 ip address 10.0.10.1 255.255.255.0
! 
interface ethernet 2
  ip address 10.0.12.1 255.255.255.0
!
interface ethernet 3
 ip address 10.6.6.241 255.255.255.0
!
ip route 10.0.21.0 /24 10.0.12.2
!
sflow collector 10.6.6.240 10241
sflow packet-sampling-rate 10
sflow polling ethernet 1 interval 1
sflow sampling ethernet 1 rate 10
enable-management service ssh ethernet 3
```
# R<sub>2</sub>

```
hostname R2
!
interface ethernet 1
 ip address 10.0.13.1 255.255.255.0
! 
interface ethernet 2
 ip address 10.0.21.1 255.255.255.0
!
interface ethernet 3
  ip address 10.6.6.242 255.255.255.0
!
ip route 0.0.0.0 /0 10.0.13.2
!
sflow collector 10.6.6.240 10242
sflow packet-sampling-rate 10
sflow polling ethernet 1 interval 1
sflow sampling ethernet 1 rate 10
enable-management service ssh ethernet 3
```
# TPS

```
hostname tps
```

```
interface ethernet 1 
   ip address 10.0.12.2 255.255.255.0 
interface ethernet 2 
interface ethernet 3 
   ip address 10.6.6.243 255.255.255.0 
ip route 10.0.21.0 /24 10.0.13.1 
ip route 0.0.0.0 /0 10.0.12.1
ddos protection enable 
ddos dst-ip default 
   l4-type icmp 
   l4-type other 
   l4-type tcp 
     drop-on-no-port-match disable 
   l4-type udp 
    drop-on-no-port-match disable 
ddos dst-ip host 10.6.6.243 
  port 22 tcp 
enable-management service ssh ethernet 3
sflow collector ip 10.6.6.240 10243 
sflow agent address 10.6.6.243 
sflow polling ethernet 1 interval 1 
sflow sampling ethernet 1 rate 10
```
In these configurations, telemetry data is sent by using sFlow to a collector at 10.6.6.240. For more information about this box, see Integrating NFDUMP & NFSEN by using sFlow.

Note: Although these configurations reflect a layer 3 approach, layer 2 (transparent) configurations are also supported. For more information, see the A10 Thunder™ Threat Protection System DDoS Mitigation Guide.

# **4.4 Out-of-band (TAP) Mode**

# **4.4.1 Overview**

Out-of-band Mode is designed for operators who want high-speed DDoS detection visibility without mitigation. Traffic is mirrored off of the "native" path to the TPS device. The device receives this traffic and analyzes the corresponding data based on the policy configuration. This is useful in scenarios where operators want to gather telemetry to formulate policy decisions or develop dynamic white lists / black lists and act as a "master" to other TPS devices.

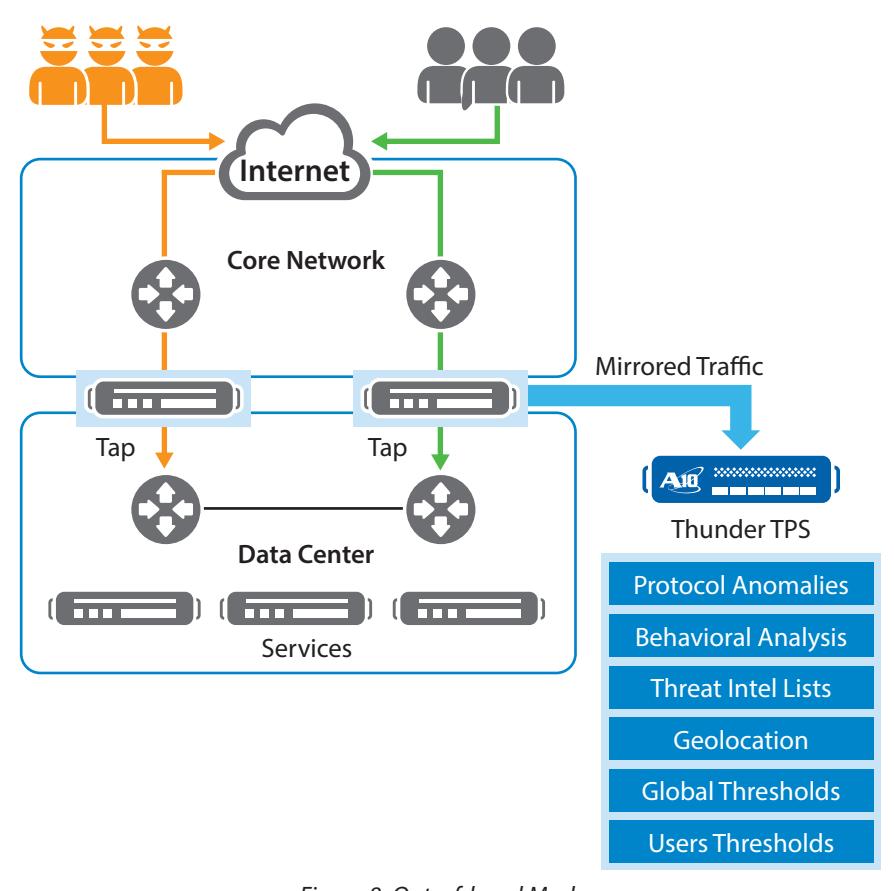

#### **Considerations**

• No mitigation

### **Benefits**

- Zero impact on
- Thunder TPS may build dynamic and be used as a "Master" device for list synchronization to
- Full DDoS statistics and counters and full L3 – L7 protocol
- TPS telemetry data can aid in threshold tuning of policy configurations

# Figure 8: Out-of-band Mode

# **4.4.2 Configuring Out-of-band (TAP) Mode**

Configuring Out-of-band mode is very straightforward. Ports in the data path are mirrored to the TPS device, and these ports are configured as "TAP" ports when you enter the following commands:

```
ddos tap 
   ethernet 10 to 11
interface ethernet 10
   ddos outside
interface ethernet 11
   ddos outside
```
# **5 Third-Party Integration**

This section provides the instructions to configure sFlow.

# **5.1 Integrating NFDUMP & NFSEN by using sFlow**

## **5.1.1 Prerequisites**

The sFlow collector used in this sample environment is running the following:

- Ubuntu Linux v13.04 Raring
- Apache/2.2.22

#### **5.1.2 Setup Sequence**

```
1. Install some of the required base packages by entering the following commands:
```

```
sudo apt-get install flex 
sudo apt-get install rrdtool
sudo apt-get install librrd-dev
sudo apt-get install perl-byacc
sudo apt-get install php5 
sudo apt-get install librrds-perl
```
2. Download, compile, and install NFDUMP by entering the following commands:

```
cd \simwget http://sourceforge.net/projects/nfdump/files/stable/nfdump-1.6.11/
nfdump-1.6.11.tar.gz
tar -xvzf nfdump-1.6.11.tar.gz 
cd nfdump-1.6.11/
./configure --enable-nfprofile --enable-sflow 
sudo make
sudo make install
```
3. Download NFSEN and set up the file directory structure by entering the following commands:

```
cd \simwget http://sourceforge.net/projects/nfsen/files/stable/nfsen-1.3.6p1/nfsen-
1.3.6p1.tar.gz
tar -xvzf nfsen-1.3.6p1.tar.gz 
cd nfsen-1.3.6p1/
cp etc/nfsen-dist.conf etc/nfsen-dist.conf.bkup
sudo mkdir –p /data/nfsen
sudo chmod -Rf 777 /data/nfsen
```
4. Edit the NFSEN configuration file and modify the following values by entering the following commands:

```
nano etc/nfsen-dist.conf
```

```
==================tc/nfsen-dist.conf changes==================
$WWWUSER = "www-data";
$WWWGROUP = "www-data";
%sources = (
    'R1' => { 'port' => '10241', 'col' => '#ff0000', 'type' => 'sflow' },<br>'R2' => { 'port' => '10242', 'col' => '#00ff00', 'type' => 'sflow' },
             \Rightarrow { 'port' => '10242', 'col' => '#00ff00', 'type' => 'sflow' },
     'TPS' => { 'port' => '10243', 'col' => '#0000ff', 'type' => 'sflow' },
);
================ etc/nfsen-dist.conf changes ==================
```
5. Set up the required users and groups by entering the following commands:

sudo useradd netflow sudo usermod -G www-data netflow

6. Install and start NFSEN by entering the following commands:

```
sudo ./install.pl etc/nfsen-dist.conf
sudo /etc/init.d/apache2 restart
sudo ~/nfsen/bin/nfsen start
```
7. Ensure that the startup of NFDUMP & NFSEN is automatic across reboots by entering the following commands:

```
sudo ln -s /data/nfsen/bin/nfsen /etc/init.d/nfsen
sudo update-rc.d nfsen defaults 20
```
8. Configure the TPS device for sFlow by entering the following commands:

```
sflow collector ip 10.6.6.240 10243
sflow agent address 10.6.6.243
sflow polling ethernet 1 interval 1
sflow sampling ethernet 1 rate 10
```
# **5.2 Integrating InMon sFlow RT**

# **5.2.1 Prerequisites**

The sFlow collector in this sample environment is running Ubuntu Linux v13.04 Raring.

# **5.2.2 Setup Sequence**

- 1. Install some of the required base packages (Java 1.6+) by entering the following commands: sudo apt-get install openjdk-7-jre openjdk-7-jdk icedtea-7-plugin
- 2. Download and extract sFlow RT by entering the following commands:

```
 wget http://www.inmon.com/products/sFlow-RT/sflow-rt.tar.gz 
 tar -xvzf sflow-rt.tar.gz 
 cd sflow-rt
```
3. Start sFlow RT by entering the following command:

./start.sh

4. Configure the TPS device for sFlow by entering the following commands:

```
 sflow collector ip 10.6.6.240 6343
 sflow agent address 10.6.6.243
 sflow polling ethernet 1 interval 1
 sflow sampling ethernet 1 rate 10
```
# **5.3 GRE Tunneling to a Cisco Cloud Services Router (CSR) 1000v**

# **5.3.1 Prerequisites**

The Cisco CSR 1000v was tested by using the following versions:

- VMWare ESXi 5.1.0 build-79973
- Cisco IOS-XE Software, version 03.11.00.S Standard Support
- Cisco IOS Software, CSR1000V Software (X86\_64\_LINUX\_IOSD-UNIVERSALK9-M), Version 15.4(1)S

## **5.3.2 Setup Sequence**

The topology was tested in the following way:

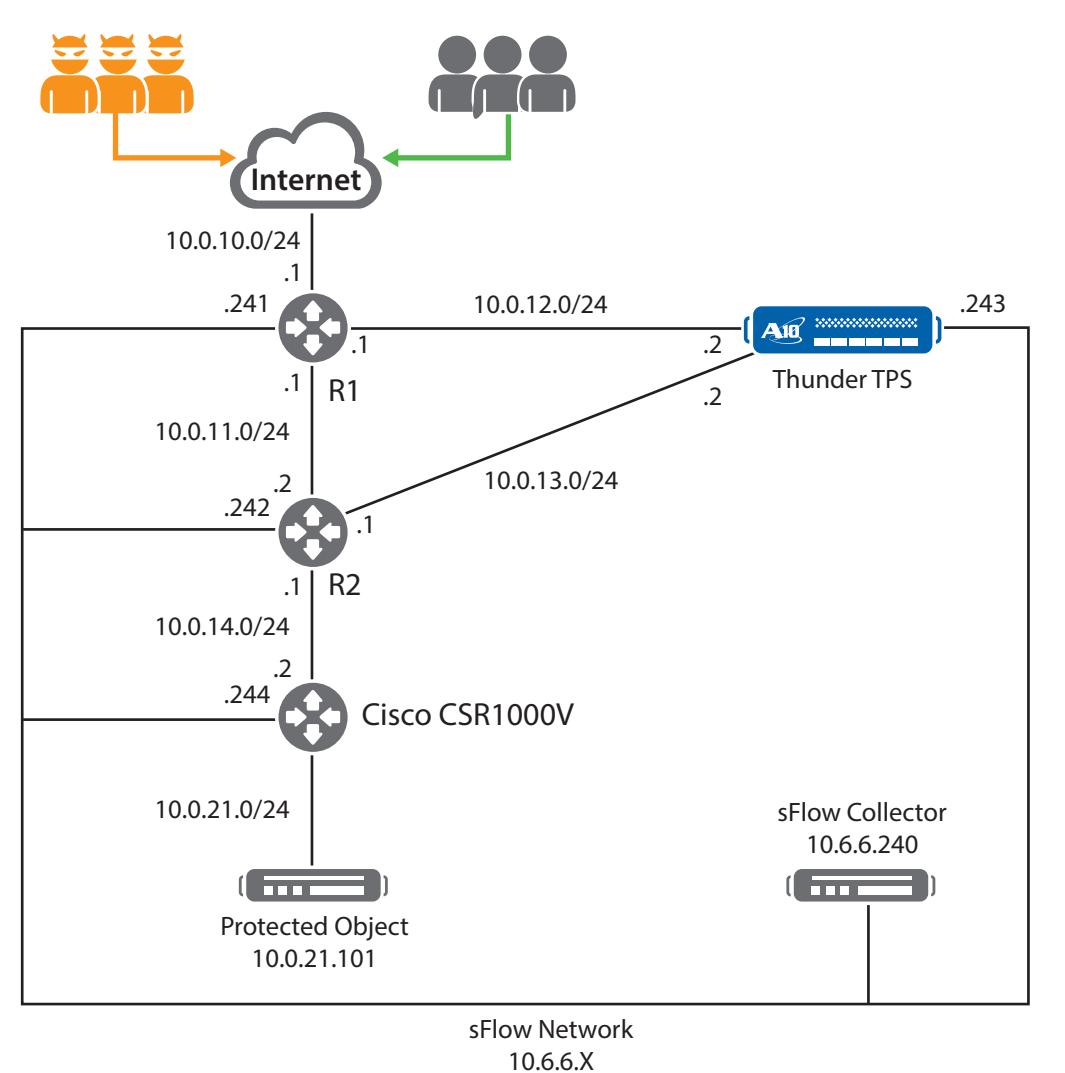

Figure 9: Cisco CSR1000V

Traffic arrives at the TPS device on the 10.0.12.2 interface, passes through the DDoS protection engine, and is encapsulated with GRE/IP en route to the Cisco CSR100V. After the packets arrive at the CSR 1000V, these packets are decapsulated and routed to the 10.0.21.101 server.

1. Disable DDoS Protection on the TPS device by entering the following commands:

```
 ddos protection disable
```
2. Configure GRE/IP encapsulation on the TPS device by entering the following commands:

```
hostname tps
! 
interface ethernet 1
   ddos outside
   ip address 10.0.12.2 255.255.255.0
!
interface ethernet 2
   ip address 10.0.13.2 255.255.255.0
```

```
!
interface ethernet 3
   ip address 10.6.6.243 255.255.255.0 !<br>!
ip route 10.0.14.0 /24 10.0.13.1 !
ddos protection disable !
ddos template tcp "gretemp"
   tunnel-encap gre always 10.0.14.2 !<br>!
ddos dst entry "web1" 10.0.21.101
   l4-type tcp
     disable-syn-auth
 port 80 tcp
     template tcp "gretemp" !<br>!
ddos dst interface-ip 10.6.6.243
  port 22 tcp !<br>!
enable-management service ssh
   ethernet 3 !
system ddos-attack log !
router bgp 64512
   neighbor 10.0.12.1 remote-as 64512 !<br>!
```
3. Configure the CSR1000V device by entering the following commands:

```
version 15.4
platform console virtual !
hostname CSR1000V !<br>!
interface Tunnel0
ip address 172.16.10.1 255.255.255.0
tunnel source GigabitEthernet2
tunnel destination 10.0.13.2 !
interface GigabitEthernet1
ip address 10.6.6.244 255.255.255.0
negotiation auto !
interface GigabitEthernet2
ip address 10.0.14.2 255.255.255.0
negotiation auto !
interface GigabitEthernet3
```

```
ip address 10.0.21.1 255.255.255.0
negotiation auto
!
!
virtual-service csr_mgmt
activate
!
ip forward-protocol nd
!
no ip http server
no ip http secure-server
ip route 0.0.0.0 0.0.0.0 10.0.14.1
ip route 10.0.13.0 255.255.255.0 10.0.14.1
!
control-plane
!
!
line con 0
stopbits 1
line aux 0
stopbits 1
line vty 0 4
login local
!
!
```
Note: You must configure an IP address on the tunnel interface, for example, Tunnel0. If you do not configure this IP address, the IOS software will not decapsulate / route the received GRE/IP packets.

4. Re-enable DDoS Protection on the TPS device by entering the following commands:

ddos protection enable

# **6 Summary**

This guide describes how to deploy the A10 Thunder TPS appliance in a variety of modes. These modes are intended to be basic templates, and deviations from these configurations are supported and encouraged. Contact your local A10 sales team to help you design your topology.

For more information about A10 Thunder TPS Series products, see the following documents:

- A10 Thunder™ Threat Protection System DDoS MitigationGuide
- ACOS 3.0 SDK Guide

# **About A10 Networks**

A10 Networks is a leader in application networking, providing a range of high-performance application networking solutions that help organizations ensure that their data center applications and networks remain highly available, accelerated and secure. Founded in 2004, A10 Networks is based in San Jose, California, and serves customers globally with offices worldwide. For more information, visit: **www.a10networks.com**

### **Corporate Headquarters**

**A10 Networks, Inc** 3 West Plumeria Ave. San Jose, CA 95134 USA Tel: +1 408 325-8668 Fax: +1 408 325-8666 www.a10networks.com

Part Number: A10-DG-16136-EN-01 June 2014

#### **Worldwide Offices**

**North America** sales@a10networks.com

**Europe**  emea\_sales@a10networks.com

**South America**  brazil@a10networks.com

**Japan**  jinfo@a10networks.com

**China**  china\_sales@a10networks.com

#### **Taiwan**

taiwan@a10networks.com **Korea**

korea@a10networks.com **Hong Kong**  HongKong@a10networks.com **South Asia**  SouthAsia@a10networks.com

**Australia/New Zealand**  anz\_sales@a10networks.com To learn more about the A10 Thunder Application Service Gateways and how it can enhance your business, contact A10 Networks at: **www.a10networks.com/contact** or call to talk to an A10 sales representative.

©2014 A10 Networks, Inc. All rights reserved. A10 Networks, the A10 Networks logo, A10 Thunder, Thunder, vThunder, aCloud, ACOS, and aGalaxy are trademarks or registered trademarks of A10 Networks, Inc. in the United States and in other countries. All other trademarks are property of their respective owners. A10 Networks assumes no responsibility for any inaccuracies in this document. A10 Networks reserves the right to change, modify, transfer, or otherwise revise this publication without notice.